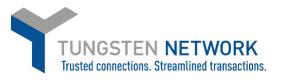

## HOW TO AMEND YOUR COMPANY DETAILS ON THE TUNGSTEN NETWORK PORTAL

- 1. Please login in at www.tungsten-network.com/login
- 2. Once you have logged in click on Your account on the top right hand side of the page
- 3. Click on 'Update company details'

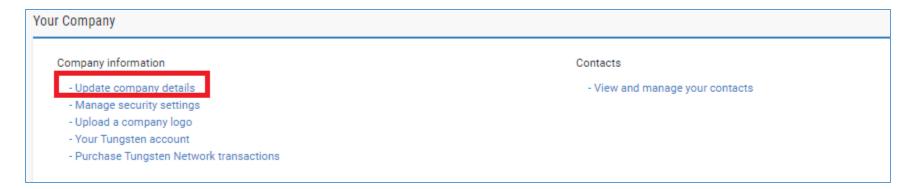

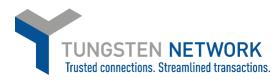

4. Make any required changes and Click Save

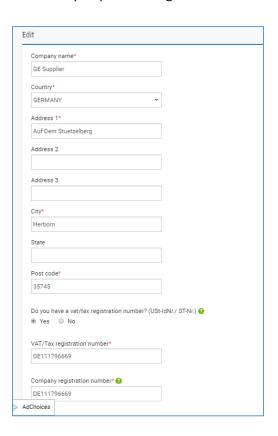